# **FrogParent**

**FrogParent** is an add-on for **FrogLearn** to allow SIMS schools to share and display a child's data in a secure and easy to use manner. Primarily this data is for parents but the staff are also able to access this data where permissions allow.

**FrogParent** allows staff, parents and students to see information such as attendance data, behaviour data, attainment and SIMS Linked Documents.

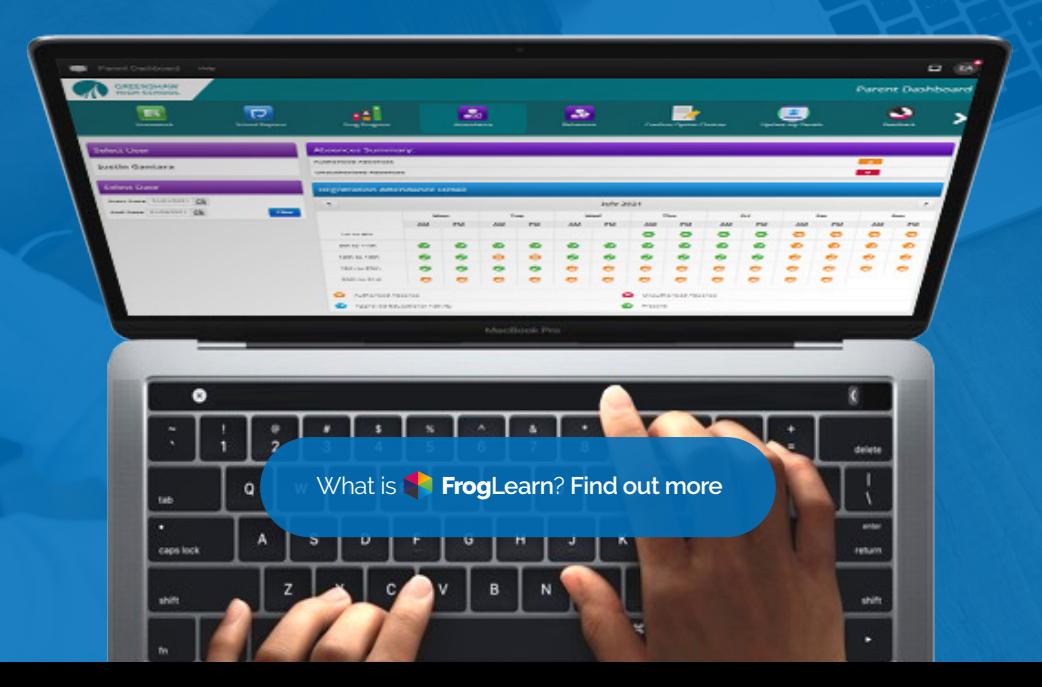

## **Increase Engagement**

Our experience has taught us that one of the fundamental pillars of creating engagement is providing the ability to tailor your parents' experience.

**FrogParent** in combination with **FrogLearn** allows schools to tailor how parents can view information throught the use of drag-and-drop widgets.

**This functionality empowers schools to create portals that enable parents to:**

- Access their child's attendance, behaviour, attainment and timetables
- $\bullet$  Easily communicate with their child's teacher\*
- View their child's Markbook of work\*

**SIMS** 

 $\bullet$  See their child's timeline - registration, marks, teachers' comments and examples of work

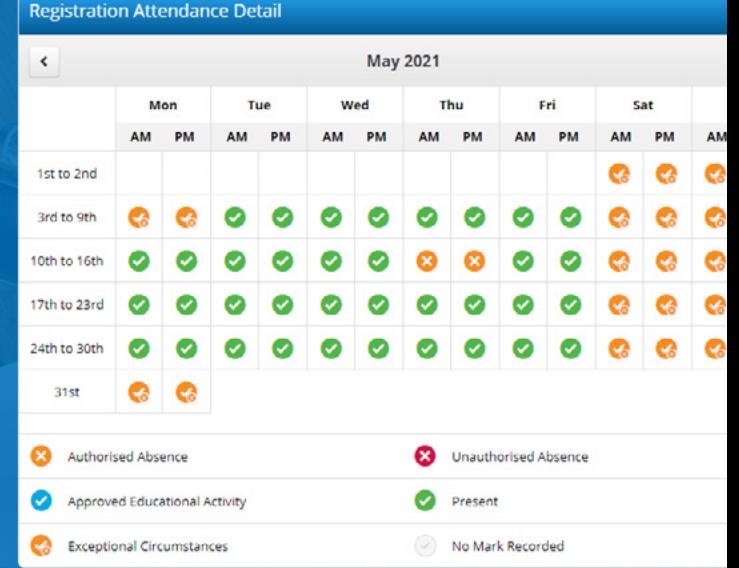

The ability to view attendance, behaviour and attainment data in an engaging visual format allows parents to interact without having to wait for a report or parents evenings and so can be pro-active. Consequently, parents will be encouraged to take a more active role in their child's learning journey.

**FrogParent** requires **SIMS Management Information System**

**A** The data held in **FrogLearn** is not just the current academic year, it will keep all historic data imported. \* Comes as standard in **FrogLearn**.

#### *<b>B* FULLY CONFIGURABLE

All widgets are configurable. The behaviour widgets for example, allow to you display just positive/negative behaviour and remove descriptions and/or teachers names. The Attainment Table widget works in conjunction with SIMS aspects, which can also be customised.

### **FrogParent** provides schools with two sets of additional platform functionality.

**10 Widgets** that allow schools to incorporate attendance, behavior and attainment data into their **Sites** and **Dashboards**.

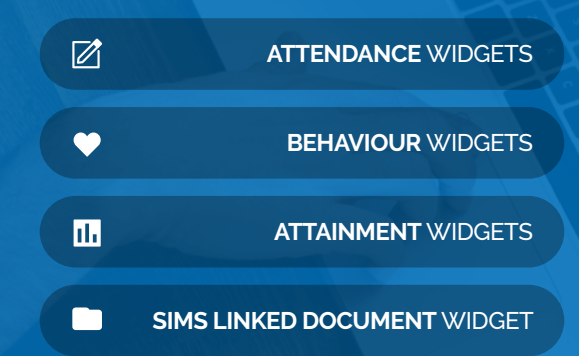

The **MyChild Application is upgraded** to integrate the additional **FrogParent** data into its inteface

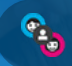

**MYCHILD** [UPGRADES](#page-7-0)

# <span id="page-4-0"></span>**Attendance**

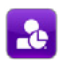

#### **ATTENDANCE SUMMARY**

Displays a student's attendance by percentage and the number of authorised/unauthorised absences.

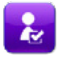

#### **REGISTRATION ATTENDANCE**

An overview of a child's attendance in school for the selected date range.

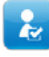

#### **LESSON ATTENDANCE**

Shows an overview of a child's attendance in school by period, subject or detailed view for the selected date range.

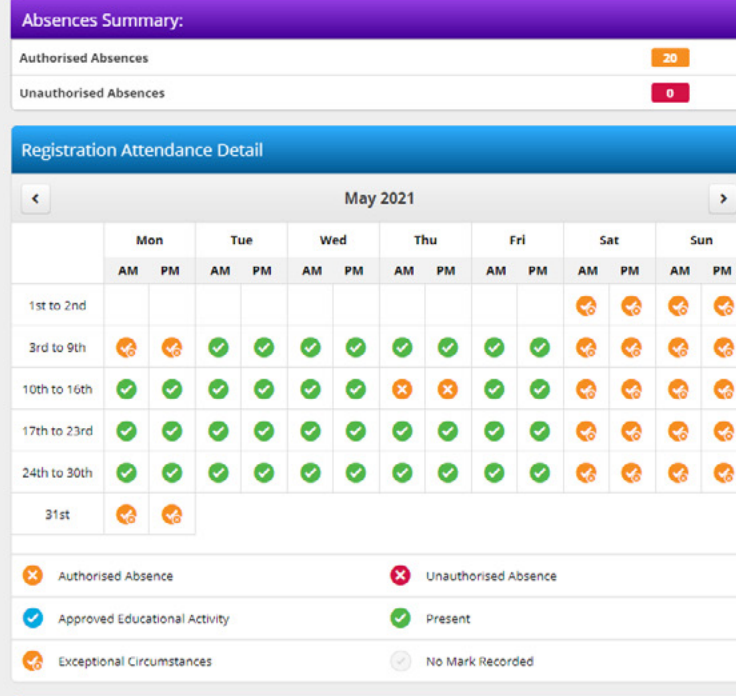

#### Lesson Attendance Detail

**Ca** Exceptional Circumstances

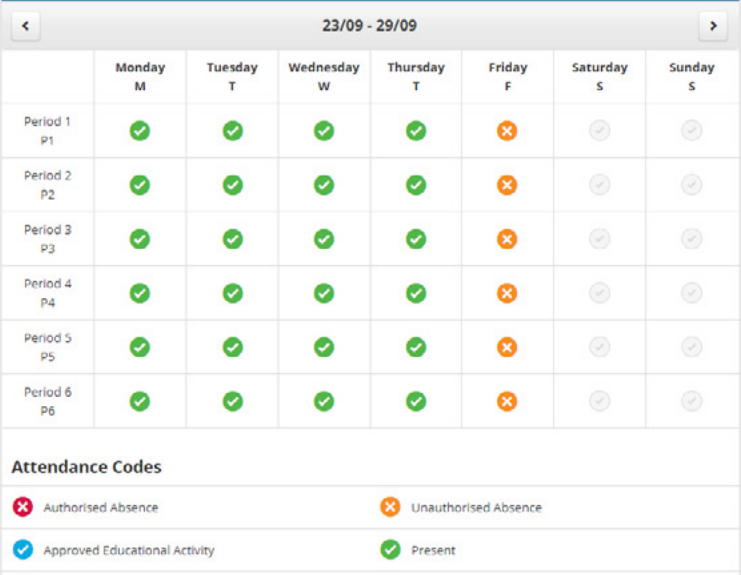

No Mark Recorded

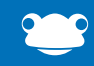

# <span id="page-5-0"></span>**Behavior**

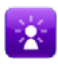

#### **BEHAVIOUR SUMMARY**

A summary of positive and negative behaviours for the selected date range.

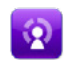

#### **BEHAVIOUR TOTALS**

The behaviour point totals for a selected date range.

#### **Negative Behaviour Summary**

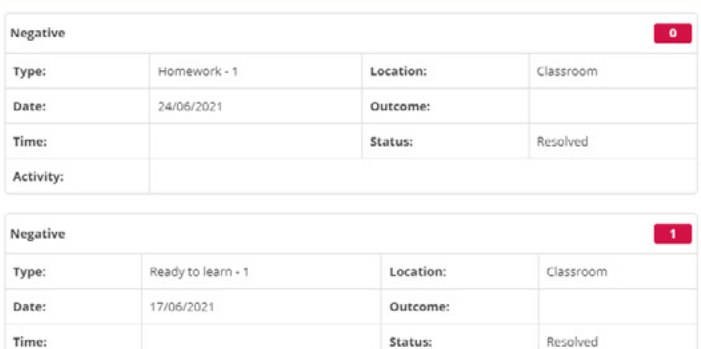

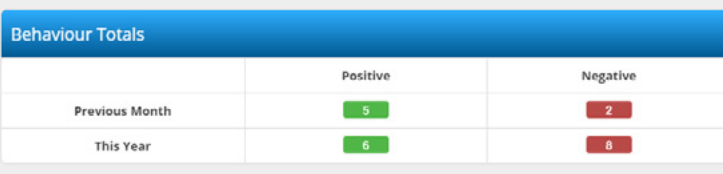

## **Attainment**

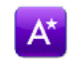

#### **ATTAINMENT**

Provides a list of assessment and aspect data including aspect name, value (grade), description and date recorded from SIMS for the selected date range.

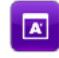

#### **ATTAINMENT TABLE**

Creates a table to display all configured attainment results data for each subject.

# Attainment

 $\mathbf C$ 

Activity:

Tutor time

KS3 English Target Level

Working more closely on spelling and grammar will be beneficial.

#### **Attainment Table**

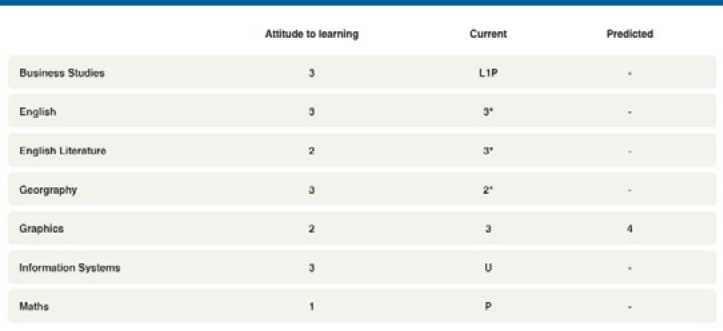

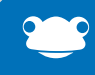

# <span id="page-6-0"></span>**Documents**

# B

Title

#### **MIS LINKED DOCUMENTS**

Shows linked documents held against a child in SIMS, to allow the parent to view the documents from within your school's **FrogParent** Portal.

**FrogParent**'s Linked Documents creates PDF versions of SIMS Reports, saving you time and money in printing.

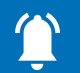

#### lames Bennett's Documents Data Category Report Year 8 Summer  $\Delta \Delta A$ 47/07/2048 Individual Report Report Year 8 - Autumn 01/02/2018 AM Individual Report C Report Year 8 KS3 Assessment - MFL Autumn AM 31/01/2018 Individual Report Report Year 8 KS3 Assessment - RS Autumn AM 30/01/2018 Individual

Report

# **Select** Widgets

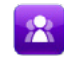

#### **SELECT USER**

Displays the child's name. Should a parent have more than one child attending the school the widget will allow the ability to select a child.

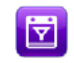

#### **SELECT DATE**

Allows for a date range to be specified.

### Select User **Fouad Khandcar Select Date** Start Date 27/08/2019 [4] End Date 01/09/2021 [4] Filter

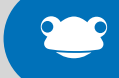

### <span id="page-7-0"></span>**MyChild MyClass** and **MyLearning**

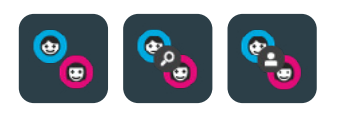

A collection of applications that collate all of the learning data for a student, and let it be viewed in a single place for teachers, students and parents.

As standard, the follow data is displayed:

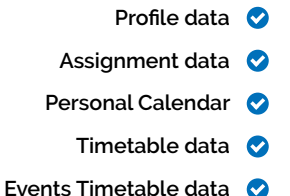

With the **FrogParent** upgrade the following is also displayed within the applications:

- **Curriculum Assessment Subject Data**
	- **Registration Attendance Data**
		- **Lesson Attendance Data**
		- **Attainment Summary Data**
		- **Behaviour Summary Data**
	- **Positive/Negative Behaviour Data**
		- **MIS Linked Documents**

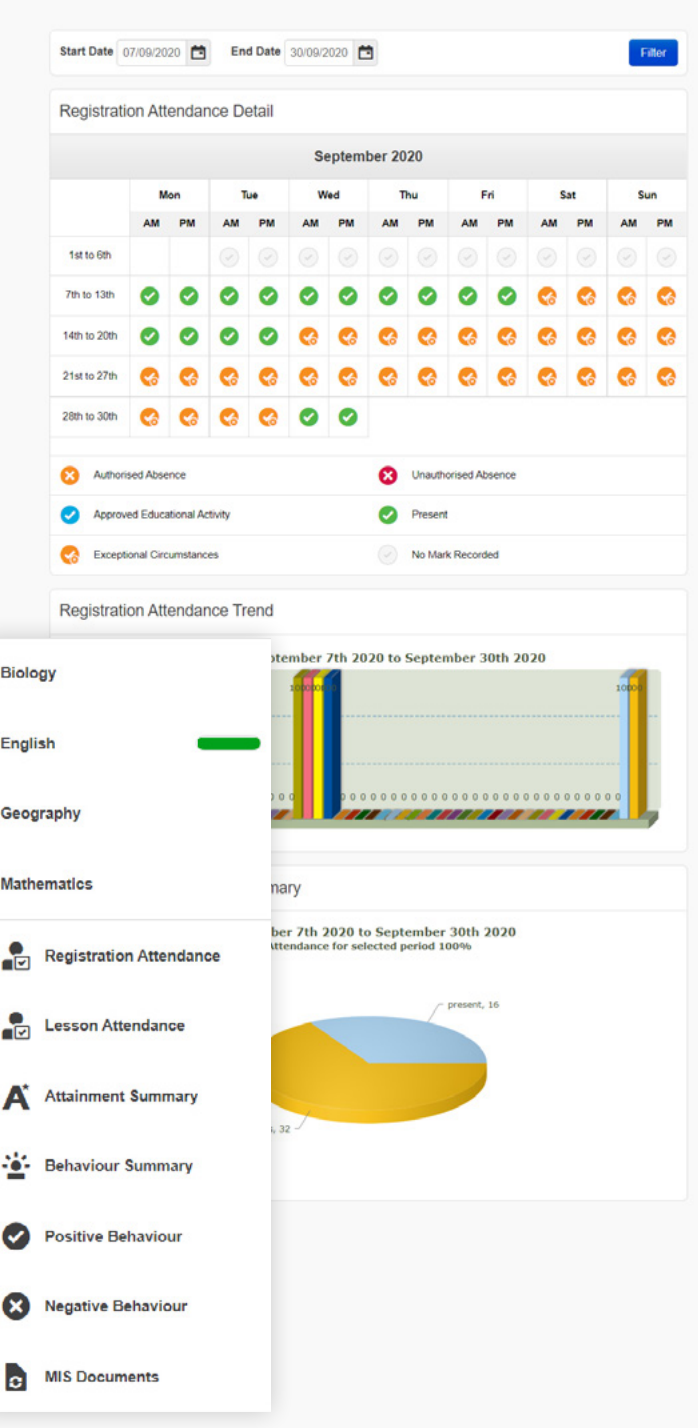

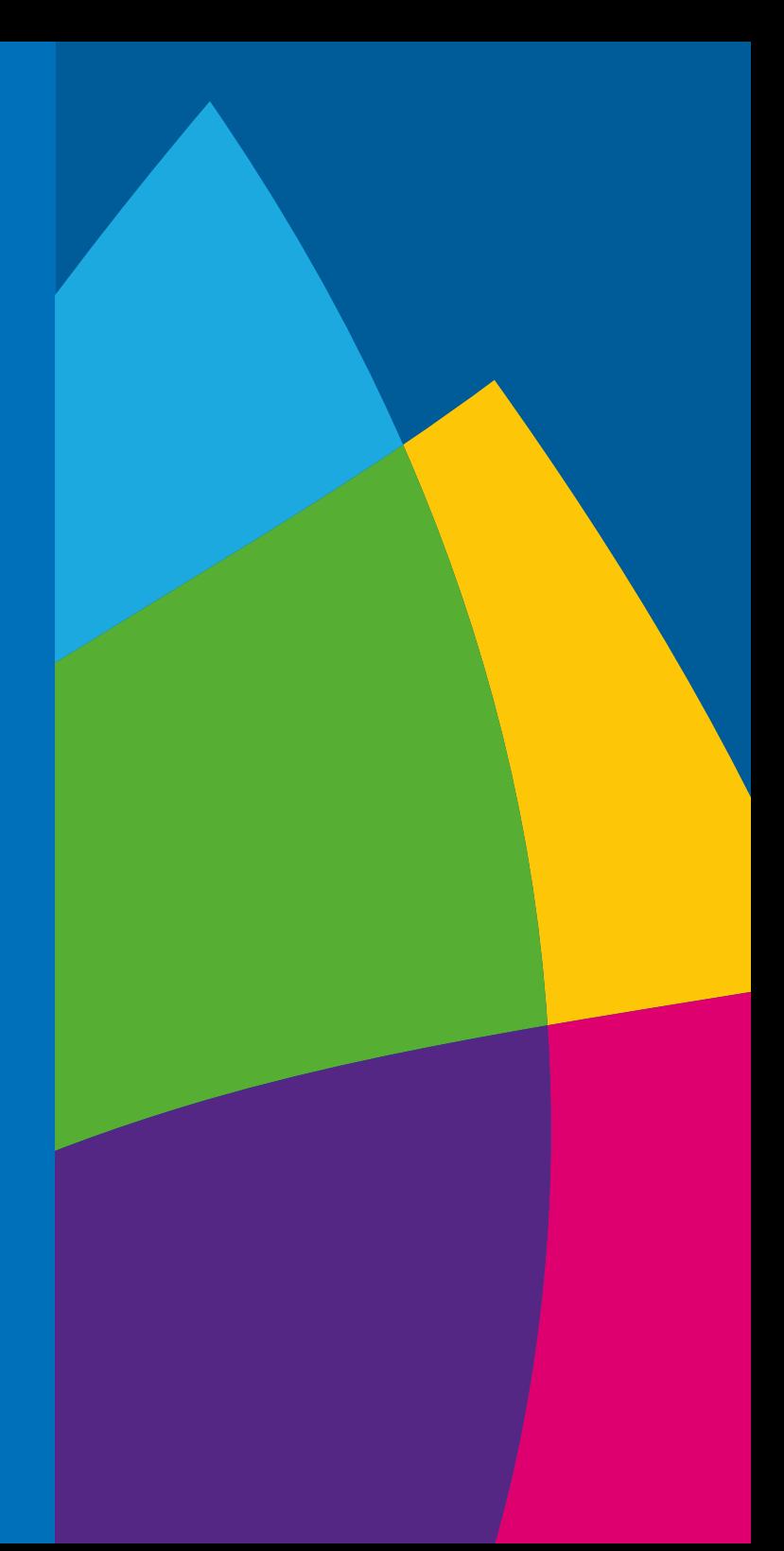

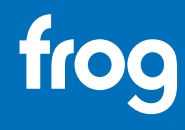

#### **GET IN TOUCH**

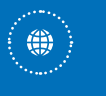

www.frogeducation.com (a)

hello**@frogeducation**.com

+44 (0)1422 250 800  $\bigodot$ 

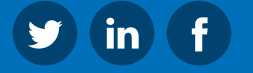